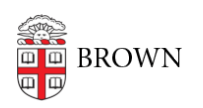

[Knowledgebase](https://ithelp.brown.edu/kb) > [Technical Systems](https://ithelp.brown.edu/kb/technical-systems) > [SCCM](https://ithelp.brown.edu/kb/sccm) > [How to Manually Install SCCM](https://ithelp.brown.edu/kb/articles/how-to-manually-install-sccm)

How to Manually Install SCCM

Jeffrey Pierce - 2025-03-24 - [Comments \(0\)](#page--1-0) - [SCCM](https://ithelp.brown.edu/kb/sccm)

## **To Install new SCCM Client:**

- 1. Go to: [\\files22.brown.edu\dfs\CIS\\_ClientEngineering\partners\packages\Microsoft\sccm\](http://%5C%5Cfiles.brown.edu%5Cdfs%5CCIS_ClientEngineering%5Cpartners%5Cpackages%5CMicrosoft%5Csccm%5C)
- 2. Copy locally the latest version number folder available
- 3. Run in command window from newly copied folder:

ccmsetup.exe mp:psccmcit.ad.brown.edu SMSSITECODE=BCM